株式会社日本防犯システム

ver.1.0.0

# **JS-CW4041S**

# **8メガピクセル 屋外IRドーム型 ネットワークカメラ**

**設置マニュアル**

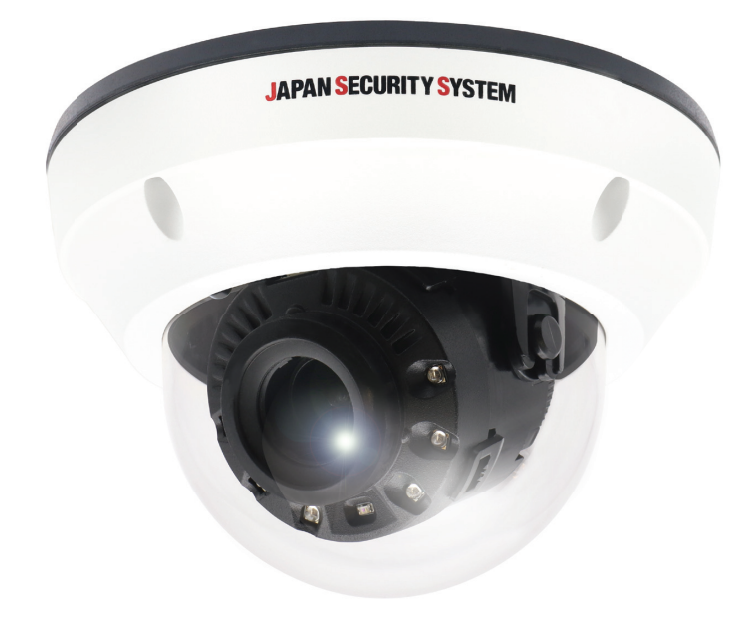

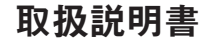

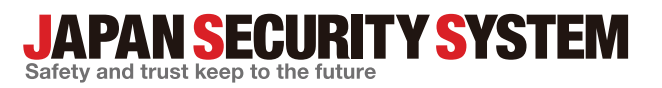

www.js-sys.com

# **説明書を読む前に**

本説明書では、8メガピクセル屋外IRドーム型ネットワークカメラ JS-CW4041Sの設置および運営のための基本的な 説明を記述しています。本装置を初めてご使用になる使用者を初め、以前多くの類似装置を使用していた使用者の方 でも、必ずご使用になる前に本説明書をお読みになり注意事項をご確認の上、製品を使用することをお勧め致します。 安全上の警告および注意事項は、製品を正しく使うことで危険や財産上の被害を防ぐことにつながるので、必ずお守り ください。お読みになった後は、いつでも確認できる場所に必ず保管して下さい。

- ・規格品以外の製品を使用することで発生した損傷、または説明書の使用方法を従わずに発生した製品の損傷は、当社で 責任を負いかねますのでご注意ください。
	- ・ネットワークカメラを初めてご使用になるか、使い方がよく分からない使用者は、設置や使用する途中に必ず購入先までお問 い合わせ頂き、専門技術者のサポートを受けてください。
	- ・機能拡張および故障修理のために装置を分解する場合は、必ず購入先までお問い合わせ頂き、専門家のサポートを受けて ください。
	- ・本機は業務用として電磁波適合した装置ですので、販売者または使用者はこの点にご注意ください。もし、誤って販売また は購入した場合には、家庭用のものに交換してください。

## **安全上の注意事項の表示**

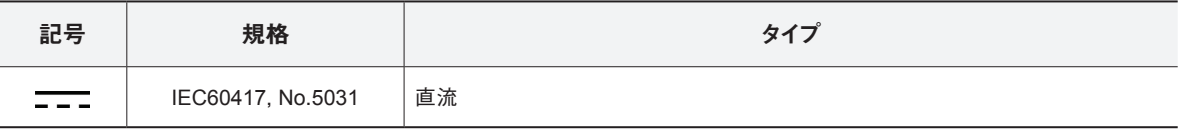

## **本文での表記**

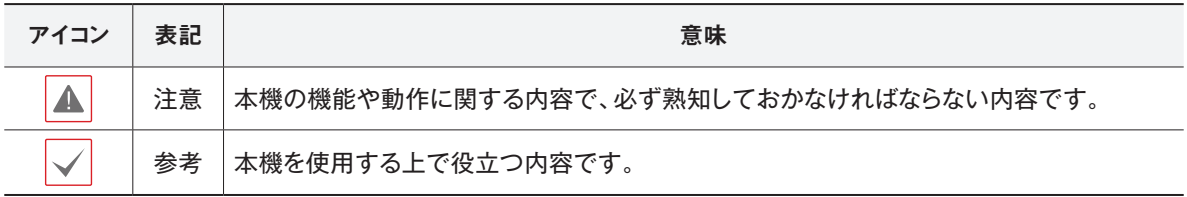

# **ご使用になる前に**

安全および製品の故障を防ぐため、本装置をご使用 になる前に下記の内容を必ず熟読した後でお使いく ださい。製品を正しく使うことで使用者の安全を保護 し、財産上の損害などを防止するための内容である ため、必ずお読みになった上、正しくお使いください。

- **• 製品を運搬、または設置する時に衝撃を与えないでく ださい。**
- **• 振動や衝撃がある所に設置しないでください。** 故障の原因となります。
- **• 製品の動作中には、製品を動かしたり移動しないで ください。**
- **• 清掃をする時は電源を切った後、必ず乾いた布で 拭いてください。**
- **• 水または湿気などの防水対策が施されていない場 所には置かないでください。**
- **• 電源コード部を引っ張って抜いたり、濡れた手で電 源プラグに触らないでください。**
- **• 電源コードの上に重い物を置かないでください。** 破損した電源コードを使うと、火災および感電につな がる恐れがあります。
- **• 予想できない停電による製品の破損を防止するた め、UPS(Uninterruptible Power Supply、無停電電源 供給装置)のご利用をお勧めします。**

関連内容は、UPS代理店でお問い合わせください。

- **• 本装置内部の一部は感電する恐れがあるため、カ バーを開けないでください。**
- **• 壁 や 天 井など に 設 置 する際 は 、安 全 にしっか りと固 定し 、適 正 温 度 を 保 持し てくだ さい 。** 空気が循環しない密閉された空間に設置すると、火 災の原因となります。
- **• 故障および感電の恐れがある温度変化が激しい所 や湿気が多い所を避け、接地されていない電源コ ード及び電源拡張ケーブル、被覆がむけた電源コー ドを使わないでください。**
- **• 雷の発生が多い地域は雷保護装置のご使用をおす すめします。**
- **• 本装置から異様な匂いがしたり煙が出たら、直ちに 電源を切って購入先まで連絡してください。**
- **• 湿度に注意してください。** 本機の設置は、湿度の低いときに行ってくださ い。降雨時や湿度の高いときに設置を行うと、内 部に湿気がたまりレンズが曇ることがあります。
- **• 警告:本製品では赤外線が放出されます。IR LEDを 直接見ないでください。**

#### **Risk Group1**

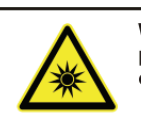

**WARNING IR emitted from this** product. Do not stare at operating lamp

Product tested against IEC62471

本文書の内容は予告なく変更する場合があります。

本機には一部のオープンソースを使用したソフトウェアが含まれています。ライセンス政策のソース公開支援 可否によって、該当ソフトウェアのソースコードを希望する場合は提供受けることができます。詳細内容は設定 メニューの「システム - 一般 - その他」のオープンソースライセンス「ビュー」をご確認お願いします。本製 品はUniversity of California, Berkeleyが開発したソフトウェア及びOpenSSL Projectが開発したOpenSSLツー ルキット用のソフトウェアを含めております。また、この製品はEric Young (eay@cryptsoft.com)が作成したソフ トウェアを含めております。

本製品は下記URLに掲載されている特許の1つ以上の請求項の権利範囲に含まれています。 patentlist.accessadvance.com

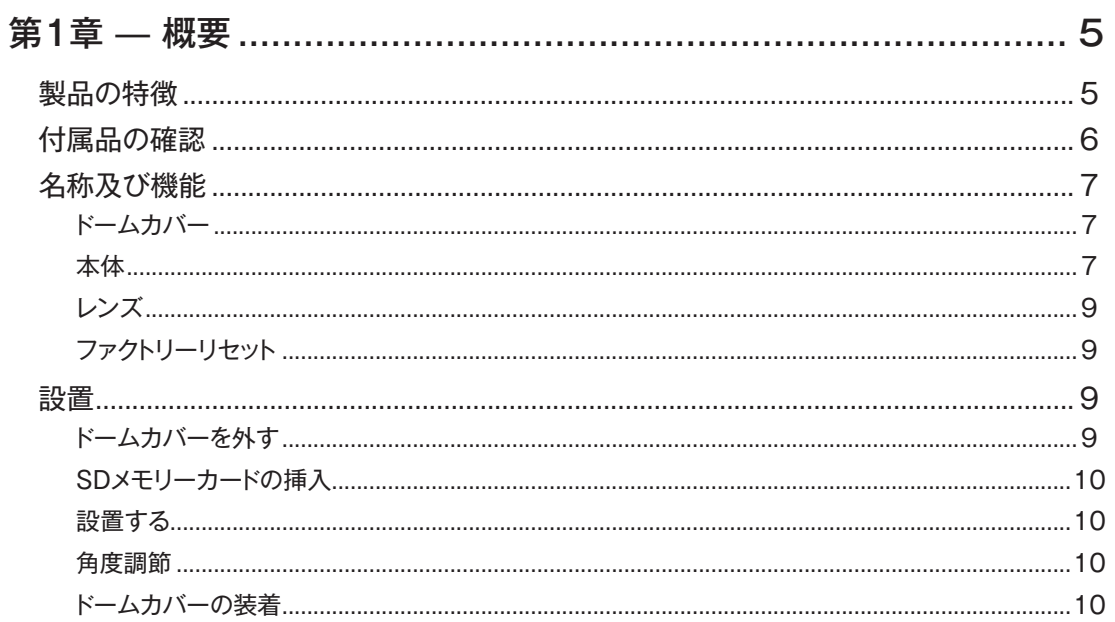

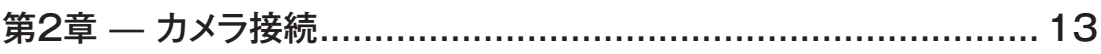

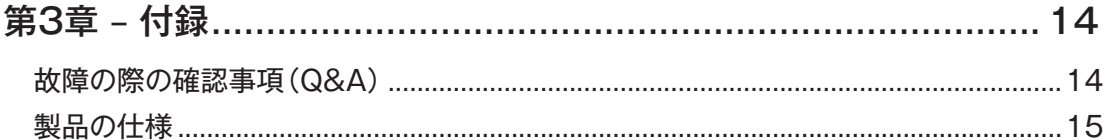

# **第1章 – 概要**

### **製品の特徴**

このカメラはイーサネット(Ethernet)を通じて映像を 圧縮転送するIP方式のネットワークカメラです。 JSS-TOOLを使うことで、ネットワークカメラの設定を 変更したり、複数のネットワークカメラを統合管理する ことができます。また、装置内にWEB Client 2が搭載 されているため、ウェブブラウザーでリアルタイム映 像を遠隔からリアルタイムで監視したり、録画された 映像を検索できます。なお、製品の購入時に供給され るJSS遠隔システムプログラムで、ネットワークカメラ の遠隔管理、監視、検索および録画ができます。

本説明書で言う**遠隔地システム**とは、遠隔監視 (JSS遠隔監視システム、WEB Client 2)プログラ ム実行中のPCを称します。

- 高解像度、高画質映像のリアルタイム監視および録 画に同時対応するマルチストリーミング対応
- H.265、H.264動画圧縮、M-JPEG圧縮に同時対応
- 4段階映像圧縮率および多様な圧縮解像度対応
- イベント前後のバッファリングおよびネットワーク遅 延に備えた映像ストリームバッファリングの提供に よりネットワーク録画の信頼性向上
- ウェブブラウザー、または遠隔ソフトウェアを通した 遠隔監視対応
- 遠隔監視時、最大10人の同時接続対応
- セキュリティーのためのIPフィルタリン グ、HTTPS、SSL、IEEE 802.1X機能およびユーザ ー権限設定可能
- ネットワークバンド幅の有効な使用のためのネット ワークバンド幅の制限およびVAT機能対応
- UPnP(Universal Plug and Play)機能および内蔵 mDNS(Multicast DNS)プロトコルを利用した便利 なネットワーク接続
- ONVIFプロトコル対応(CoreSpec Ver16.12、Profile S)
- スローシャッター対応により最低被写体照度の性 能改善
- 内蔵IRカットフィルターチェンジャーによる昼間/夜 間モード機能対応
- ネットワークを通じたファームウェアの簡単アップ グレード
- システム安定化のためのファームウェア二重化お よび自動復旧機能
- ネットワーク上で複数のネットワークカメラの統合 管理可能
- 様々なイベント感知機能
- DC12 VおよびPoE(Power over Ethernet)電源対応
- モーター可変フォーカスレンズ搭載
- 内蔵ヒーターによるサポートで零下の気温の中でも 作動可能
- 防水および防塵のためのIP67, IK10等級

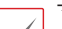

- マルチストリーミングを用いた遠隔監視及び録画 機能は製品と一緒に提供されるJSS遠隔監視シス テムプログラムで支援します。JSS遠隔監視シス テムに関する詳しい内容は各プログラムの**説明書** をご参照ください。
- インターネット(Network)による遠隔接続の際には、 A 同時に接続できる回線には制限があります。

## **付属品の確認**

製品を購入したら梱包を開け、下記の付属品がすべて含まれているか確認してください。

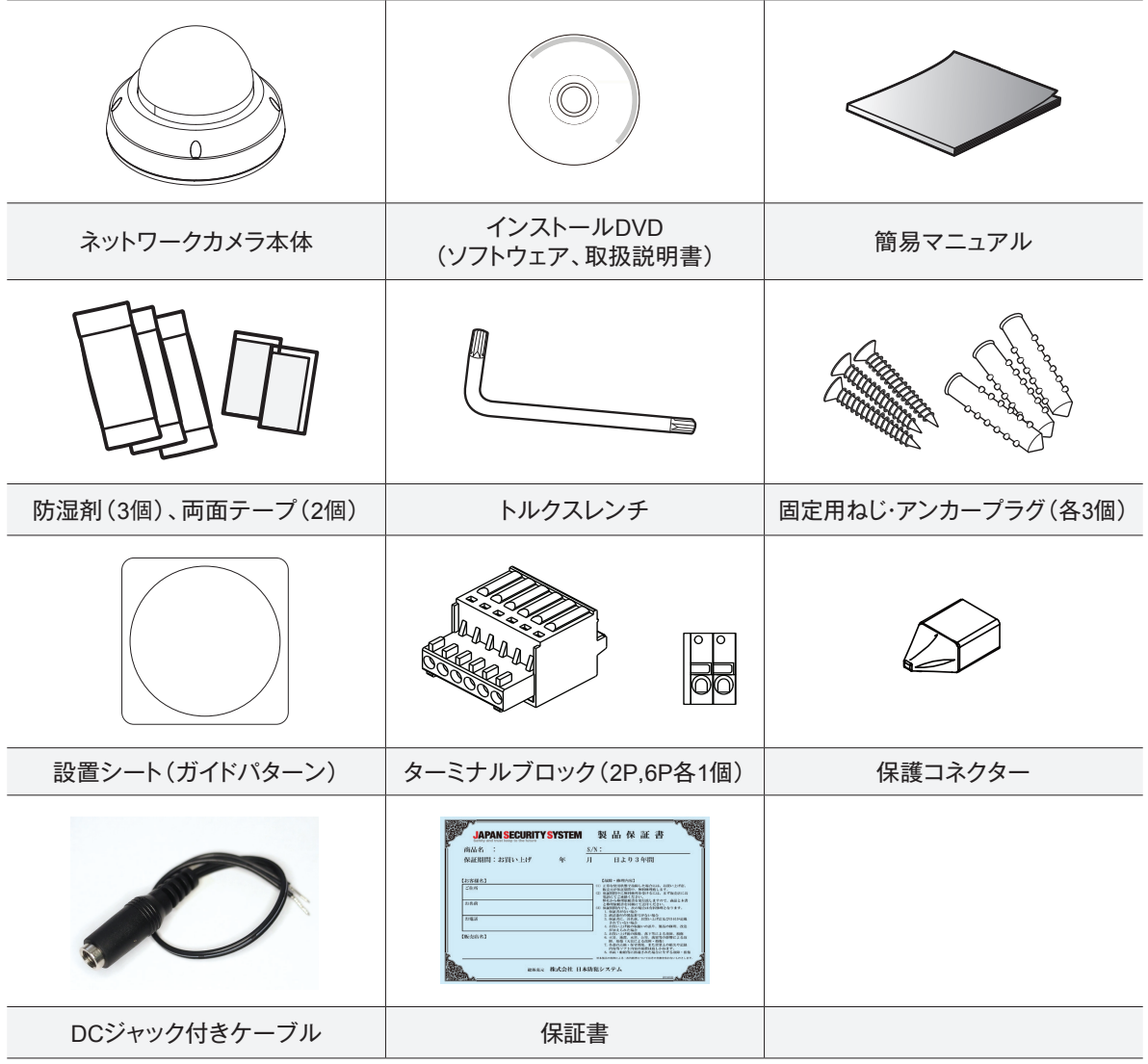

 $\checkmark$ CD-ROMには次の各種取扱説明書(PDFファイル)、ソフトウェア等が収められています。 【取扱説明書】設置マニュアル(js-cw4041s\_im\_verX.XX.pdf) 【取扱説明書】運用マニュアル(js-cw4041s\_om\_verX.XX.pdf) 【取扱説明書】簡易マニュアル(js-cw4041s\_qg\_verX.XX.pdf) 【取扱説明書】JSS遠隔監視システム(JSS-RMS\_manual\_verX.XX.pdf) 【取扱説明書】統合ネットワークインストールツール(JSS-TOOL\_manual\_verX.XX.pdf) 【ソフトウェア】JSS遠隔監視システム(JSS-RMS) 【ソフトウェア】統合ネットワークインストールツール(JSS-TOOL) ※取扱説明書はPDFファイルのため、Adobe Acrobat Readerが必要です。

### **名称及び機能**

**ドームカバー**

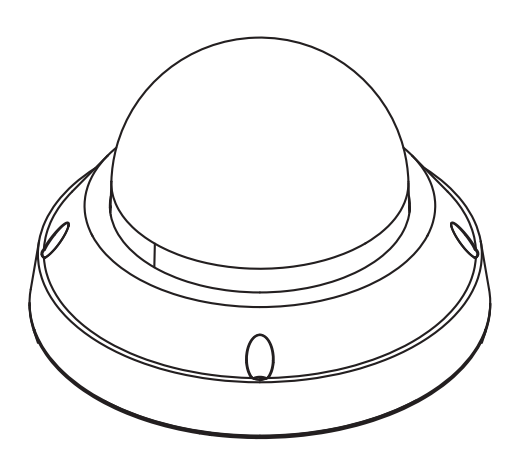

**本体**

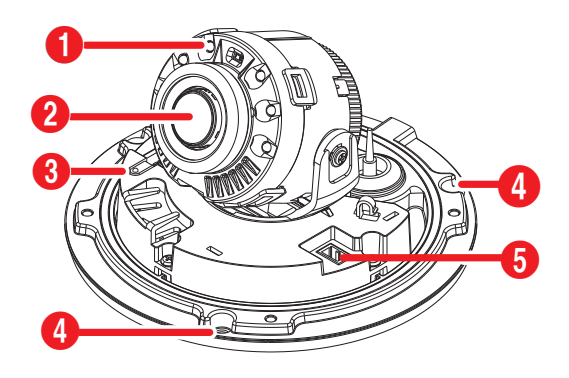

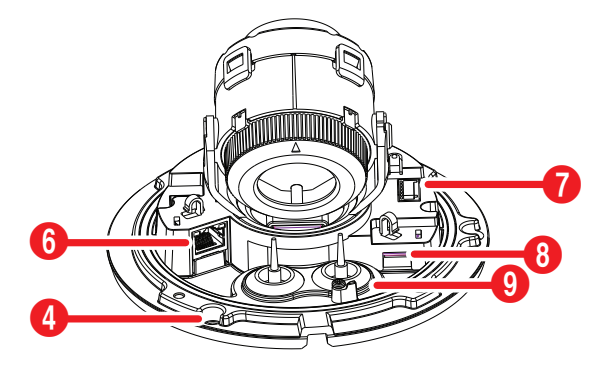

- <sup>1</sup> IR LED
- 2 レンズ
- 3 ファクトリーリセットボタン
- 4 壁/天井設置穴
- 5 電源
- 6 ネットワークポート
- 7 アラーム/オーディオポート
- 8 SDメモリカードスロット
- 9 ケーブルラバー
- **IR LED**

カメラ内部にあるセンサーが照度を検知し、夜または 低照度の環境でIR LEDが点灯します。

- **レンズ** モーター可変焦点レンズが装着されています。
- **ファクトリーリセットボタン** 設定値を工場出荷時の初期設定に戻す場合にのみ使 います。詳しくは、〝**ファクトリーリセット**〟を参照して 下さい。
- **壁/天井設置穴**

カメラを壁または天井に設置するためのネジ穴です。

- **電源接続** 電源アダプターに接続します(DC12V)。
- **ネットワークポート**

RJ-45プラグを持つCat5e以上の規格のケーブルを 接続します。PoEスイッチを使う場合、イーサネットケ ーブルを通じてネットワークカメラに電源を供給する ことができます。PoEスイッチについては、PoEスイッ チメーカーの説明書を参照してください。本ネットワー クカメラはネットワークを通じてPCと接続して設定、 管理およびアップグレードすることができ、遠隔から 映像を監視することができます。ネットワーク接続設 定については、**〝JSS-TOOL取扱説明書〟**を参照し て下さい。

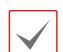

ネットワークケーブルの規格は以下の通りです。 <ネットワークケーブルの規格 >

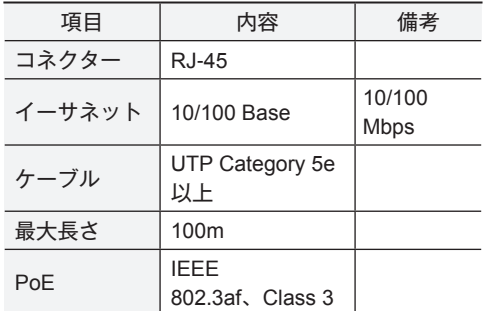

#### ● **ドームのカバーの結合部分**

下部カバーの形状とドームカバーの形状が一致するよ うに結合します。

#### ● **オーディオ入/出力**

- **IN(入力)**: オーディオソースを接続します(ライン-イン)。
- **OUT(出力)**: アンプに接続します(ライン-アウト)。 本装置はオーディオ出力アンプを含まないため、ス ピーカに接続する場合には、ユーザーはアンプと スピーカを用意する必要があります。

#### ● **アラーム入/出力**

- **OUT(出力)**:BJT(バイポーラトランジスタ)のオ ープンコレクタ(Open Collector)出力で、電圧 及び電流仕様(最大負荷: 30mA、最大電圧: DC 5V)を超えて使用しないでください。仕様を超過 するアラーム装置を接続する場合は下図を参考し て下さい。
	- 誘導負荷(リレーなど)を接続する場合、ダイ オードを並列に連結しないと製品が壊れるこ とがあります。

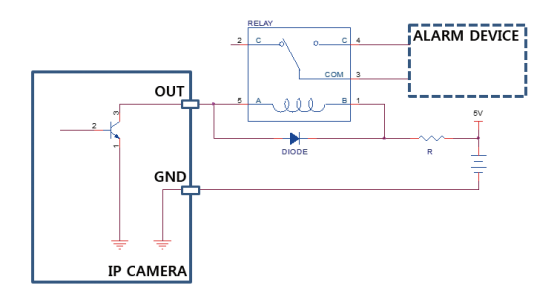

- **IN(入力**): アラーム・イン装置を接続します。 (動作方法: NC(Normally Closed)、または NO(NormallvOpen)タイプ選択可)→ 機械的、 または電気的スイッチをアラーム入力とGND(接 地)コネクターに接続します。アラーム入力範囲は 0〜5Vです。電気的スイッチによるアラーム入力 が感知されるためには、NCの場合4.3V以上の電 圧が、NOの場合0.3V以下の電圧が少なくとも0.5 秒の間保持される必要があります。
	- 設置地域内の法規が映像及びオーディオ監視 Α を許諾するかどうかを調査することは使用者 の責任です。
		- DC 12V電源からPoE電源に切り替える場合、 電源アダプターが取り外されてからシステム が再起動します。
		- 電源コードは足にひっかからないように配線 し、コードが家具などによって傷がつかない ようにご注意下さい。電源コードをじゅうた んやカーペットの下に設置せず、一つのコン セントにあまり多くの装置を接続して過負荷 が生じないようにご注意ください。

#### ● **SDメモリカードスロット**

マイクロSDメモリーカード(SanDiskまたはTranscend メーカーのSLC (Single Level Cell)またはMLC (Multi Level Cell)タイプの製品推奨)を挿入します。

- システム動作中にはSDメモリカードを取り 除かないでください。システム動作中にSD メモリカードを取り除くとシステムが正し く動作しなかったり、SDメモリカードに保 存された録画データが損傷することがあり ます。
	- SDメモリーカードは寿命のある消耗品で す。使用回数が増えるほどメモリーセクタ ーが損傷し、録画できなかったりデータが 損失することがあります。SDメモリーカー ドを定期的に点検し、必要な場合は交換し てください。

#### ● **ケーブルラバー**

ケーブルラバーを外して再度下部カバーに装着す るとき、きちんと装着されていないと液体や異物が 入る恐れがあります。

入/出力コネクタ

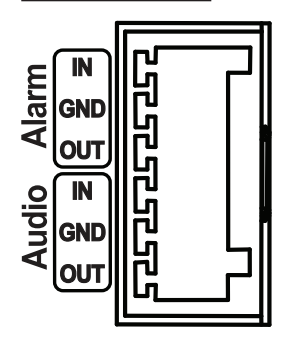

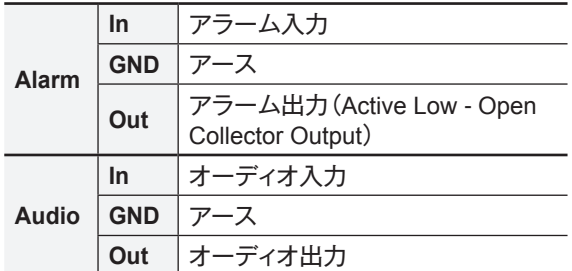

## **レンズ**

モータ駆動式可変焦点レンズ

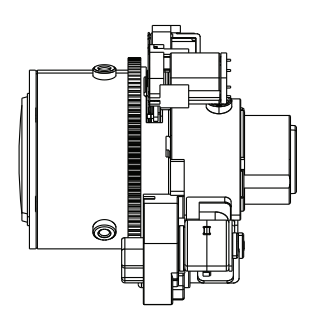

レンズが衝撃を受けた場合、誤動作することがあ りますので設置および取扱いにご注意ください。

**ファクトリーリセット**

ファクトリーリセットボタンは、カメラを工場出荷時の初 期設定に戻す場合に使用します。

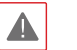

ファクトリーリセットを行う場合、ユーザーが設 定したカメラのすべての設定値が失われます。

*1* 電源を切ってください。

- *2* ドームのカバーを外した後、ファクトリーリセッ トボタンを押してください。
- *3* ボタンを押した状態で、電源(イーサネットケー ブル)を再度接続してください。
- *4* カメラに通電したら、約5秒後に押していたボタ ンを離してください。
- *5* 本装置が初期化されファクトリーリセットを完了 すると、カメラが再起動します。これでカメラ のすべての設定は工場出荷時の初期設定状態にな ります。

本装置がONになった状態で、ファクトリーリセットスイッ チを短く押してから放すことでファクトリーリセットを行っ たり、遠隔から**JSS-TOOL**プログラムを実行してファクト リーリセットを行うこともできます。ファクトリーリセットが 完了すると、システムが再起動します。遠隔ファクトリー リセットに関する詳しい内容は、**〝JSS-TOOL取扱説明 書〟**を参照してください。

#### **設置**

本製品を設置する時は、別途の工具は必要ありません。 全体のシステムを構成する他の装置については、各装置 の**〝取扱説明書〟**を参照してください。

**ドームカバーを外す**

*1* まず、製品と一緒に提供されるトルクスレンチを 利用してネジを反時計回りに回します。

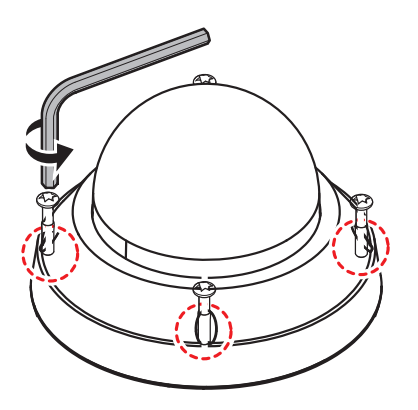

*2* ドームカバーを外します。

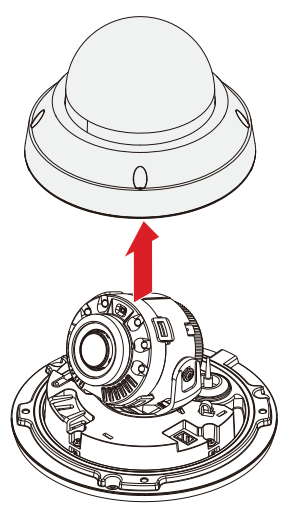

**SDメモリーカードの挿入**

スロットにSDメモリカードを挿入する時、「micro SD」が 印刷されている面を上向きにします。

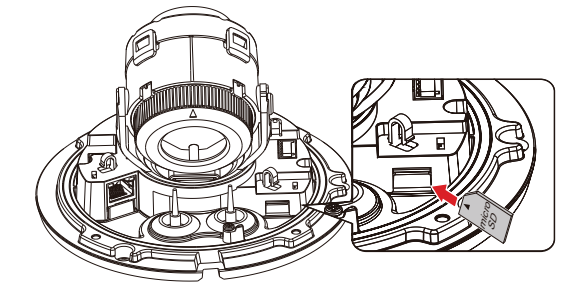

スロットからSDメモリカードを抜く時は、SD メモリカードの端の部分を軽く押し込みます。

**設置する**

- 壁または天井の補強工事が必要かどうか確認し  $\blacktriangle$ てください。壁または天井がカメラを支えられ る強度がないと、カメラが落下することがあり ます。
	- カメラを直射日光があたる場所に設置すると製 品に悪影響が出る恐れがありますので涼しいと ころに設置してください。

## **角度調節**

カメラ角度は3軸の回転調整が可能です。

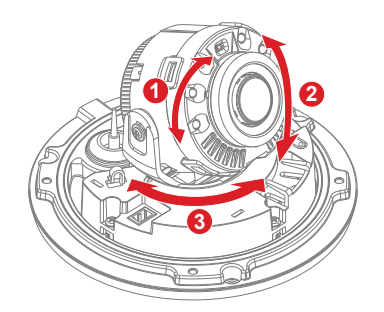

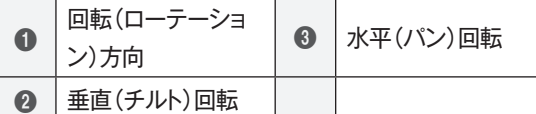

- **回転(ローテーション)方向** レンズの回転角度を調節します。
- **垂直(チルト)回転**

レンズの傾斜角度を調節します。レンズを上下に動 かします。

#### ● **水平(パン)回転**

レンズの水平角度を調節します。水平(パン)方向台 を右回りまたは左回り方向に動かします。

**ドームカバーの装着**

*1* 先に両面テープを防湿剤に貼り付けて、以下の図 のようにドームカバー内側の指定された位置に貼 り付けます。

*2* 点線を基準にケーブルゴムの突出部を切り取って ください。

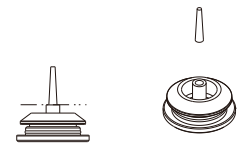

*3* 保護コネクターを使って LANケーブルをケーブ ルゴムに通してください。

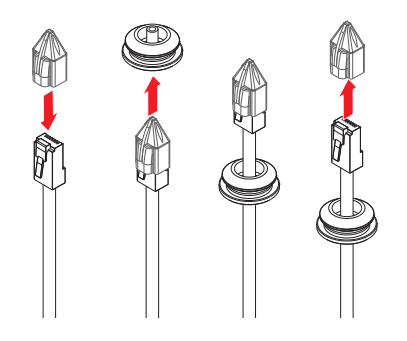

- LANケーブルのモールディング部分によって挿入 しにくい場合、潤滑剤などを使用して挿入するこ とができます。
- *4* 防水性能を維持するために、ケーブルとケーブ ルラバーのブッシング部分との間に隙間ができ ないよう、位置を調整して下さい。

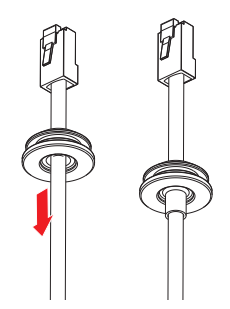

電源およびオーディオのような薄いケーブルまた は複数本のケーブルを通す場合、ケーブルとケー ブルの間から水が侵入してしまうため、完璧な防 水処理のために別途のシリコン仕上げが必要で す。(シリコン仕上げ部分-下の図を参照)。

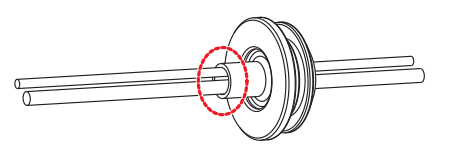

*5* ケーブルゴムを下部カバーに取り付けます。

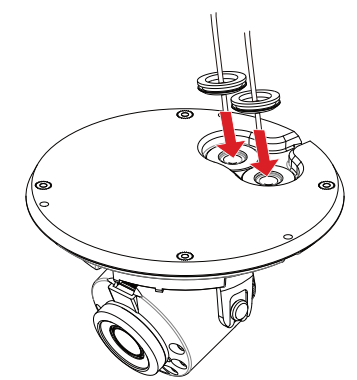

*6* 湿気を防止するために防湿剤を提供しています。 図のように防湿剤を内部の指定された空間に取り 付けてください。

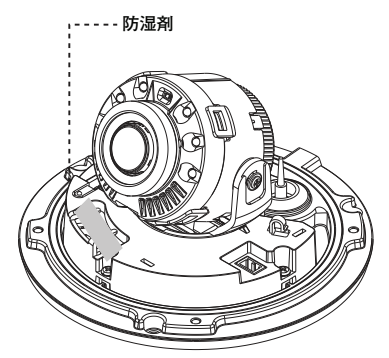

*7* カメラと共に提供される設置用のアンカーやネジ を用いて本体を壁または天井に固定します。

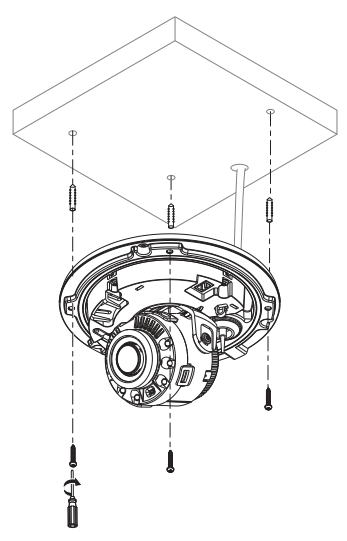

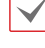

カメラと共に提供されるガイドパターンを利用してネ ジの間隔を確認することができます。

耕水穴と壁/天井設置穴の位置を確認してくださ い。

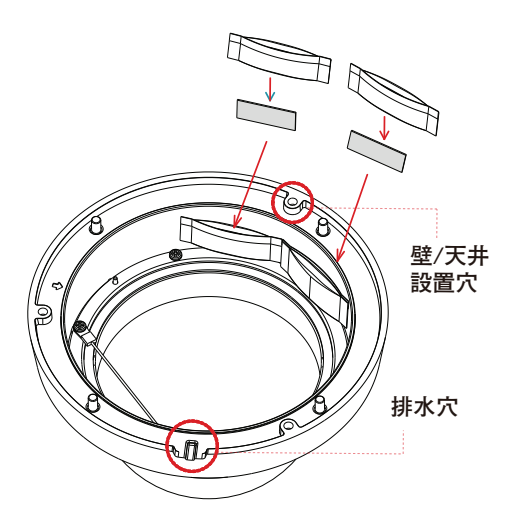

*8* 付属品として提供されるトルクスレンチを利用し てドームカバー用のネジを時計回りに回わしてド ームカバーを固定します。

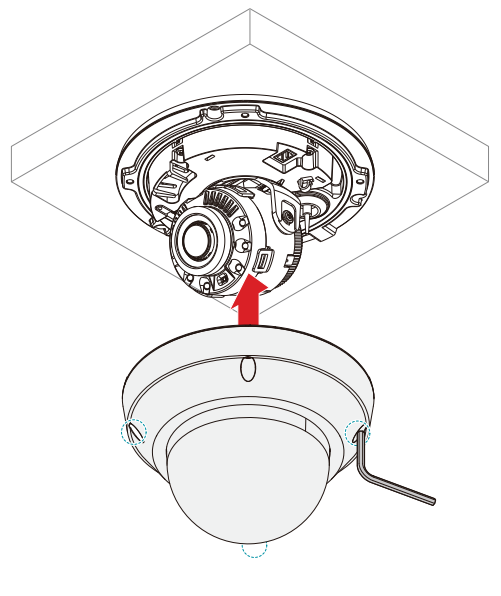

ドームカバーの奥側と外側の保護シートを除去してく  $\blacktriangledown$ ださい。

# **第2章 – カメラ接続**

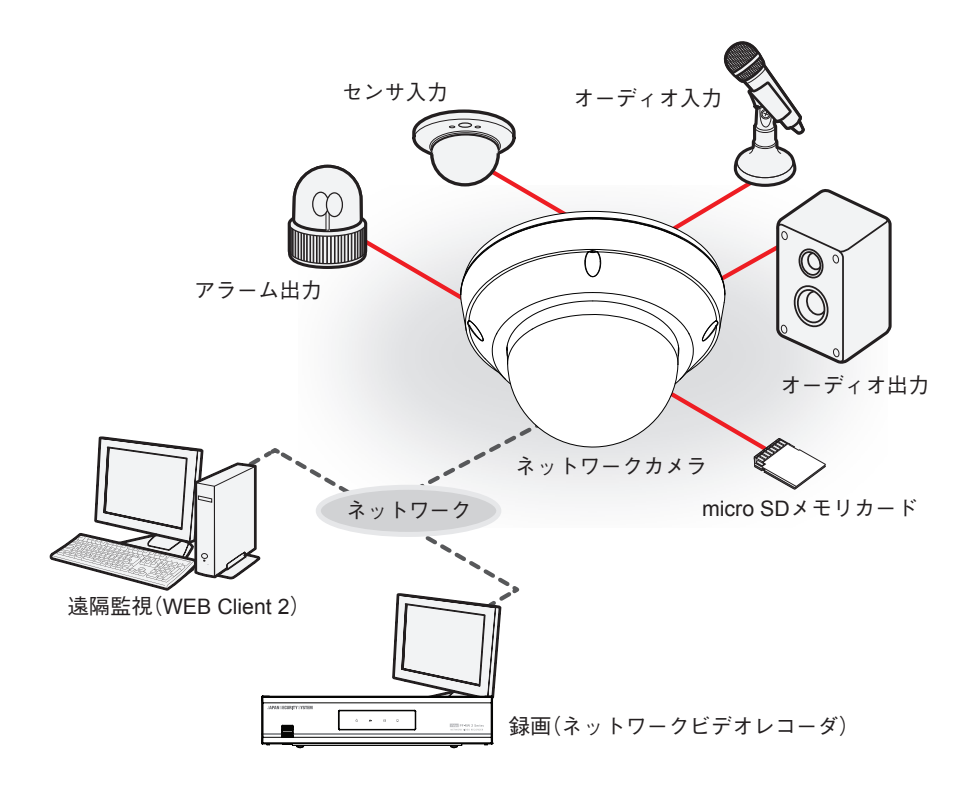

PCにインストールしたソフトウェアによってネットワークに接続されたカメラを制御します。 画像を録画する場合は、ネットワークビデオレコーダが適しています。

# **第3章 – 付録**

# **故障の際の確認事項(Q&A)**

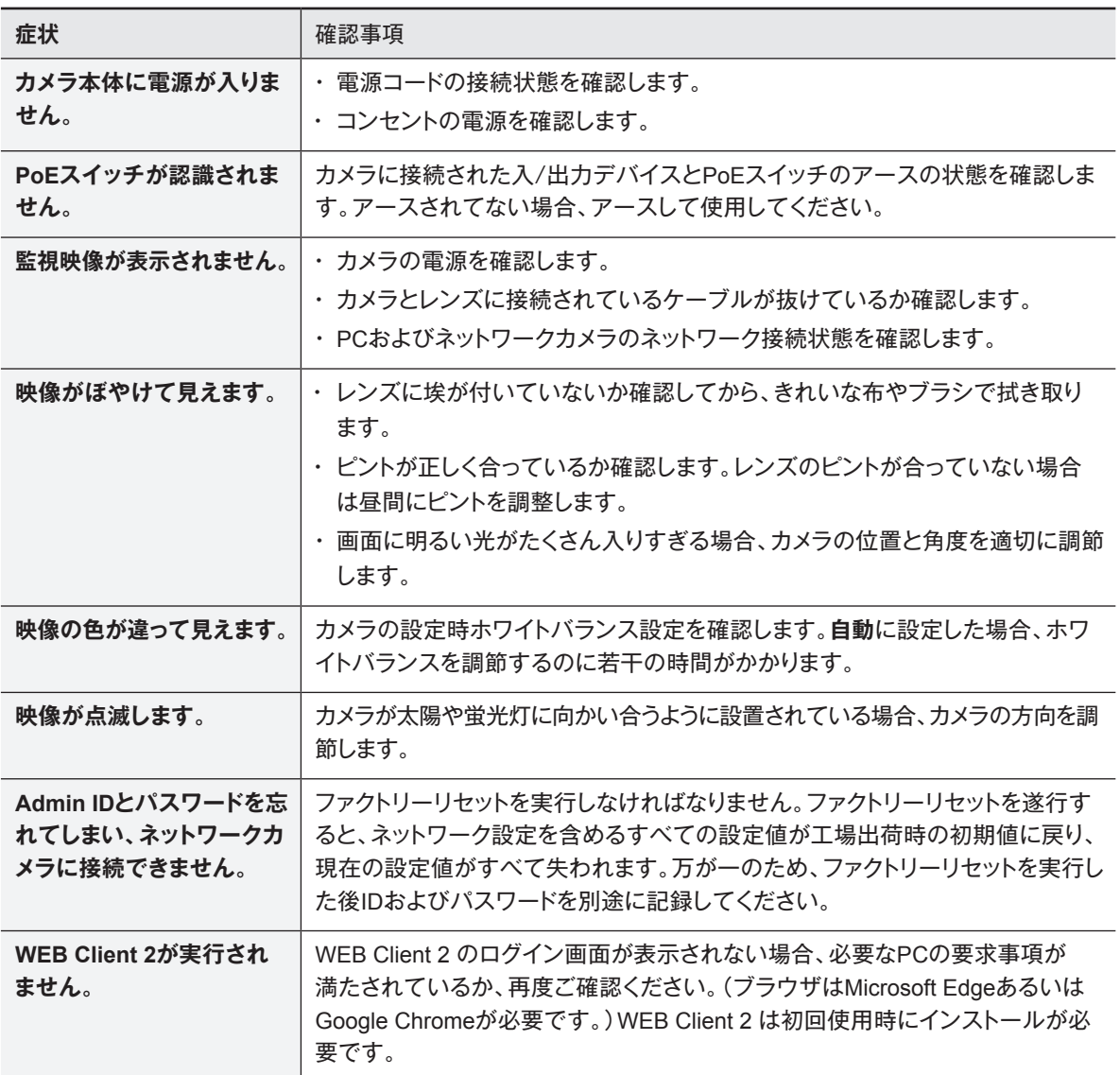

# **製品の仕様**

本製品の仕様は、製品の改良のため、事前予告なしに変更されることがあります。

#### ままり 仕様 いっとう

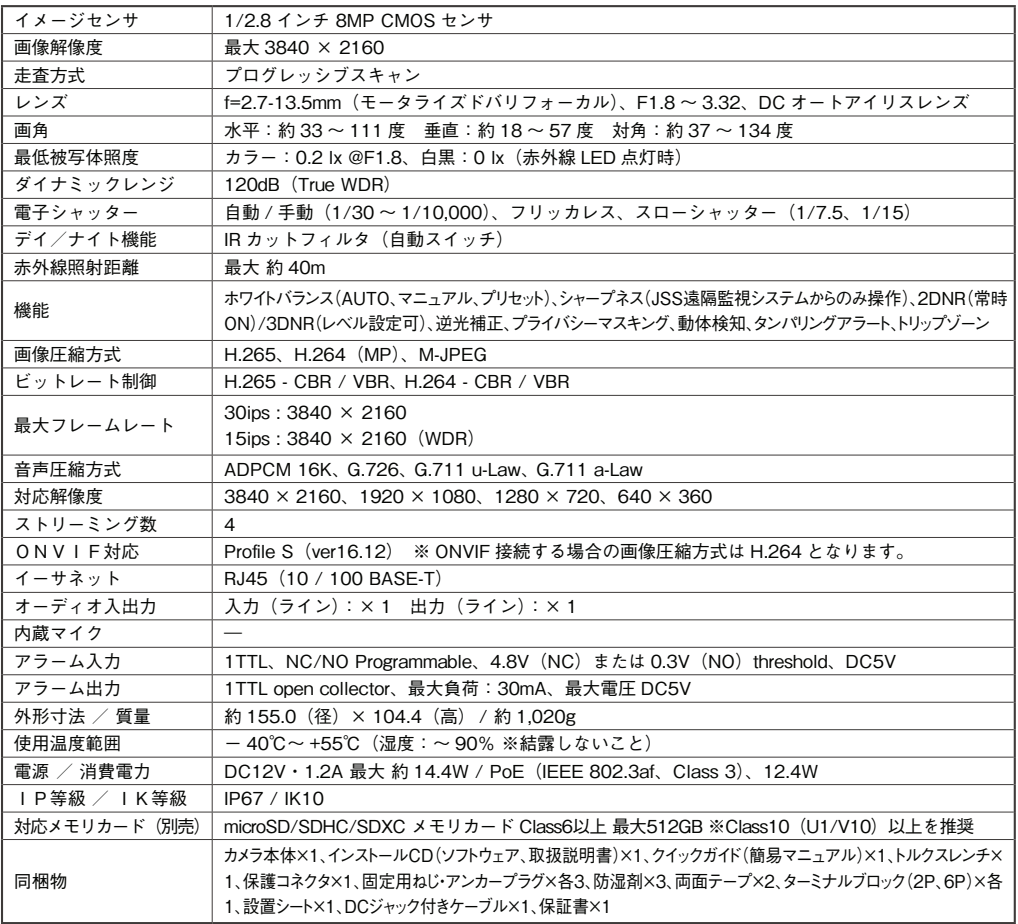

外形寸法図

単位:mm

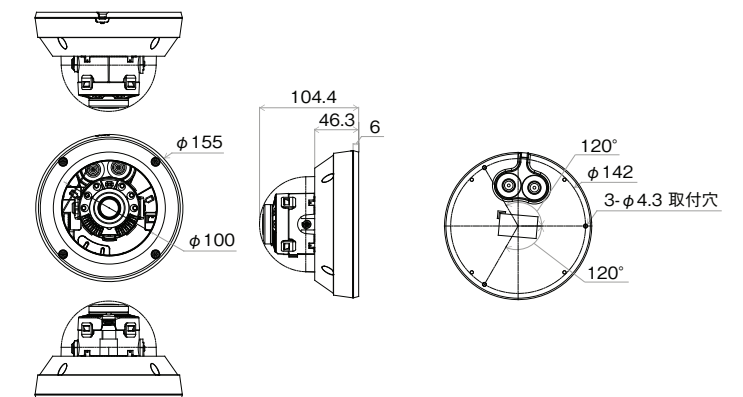

※推奨最小開口径:φ22mm

## **アフターサービスについて**

この製品は「保証書」を別途添付しております。所定事項の記入および記載内容をご確認いただき、大切に保管してください。 ー<u>の基品は「保証書」をおります。</u><br>この製品は「保証書」をご確認いたいということをご確認していくと思います。

# **■ 保証について** ■ 保証について

正常な使用状態で、保証期間内に万一故障が生じた 場合には、保証書記載内容により、お買い上げの販売 店(または工事店)が修理いたします。その他の詳細は 保証書をご覧ください。 **げの販売店(または工事店)が修理いたします。**

●保証期間経過後の修理については、お買い上げの **その他の詳細は保証書をご覧ください。** 販売店にご相談ください。修理によって機能が維持で きる場合は、お客様のご要望により有料修理いたしま す。 **す**。

**●本製品が故障した場合、稼働していない時間に対す** る営業損失は補償対象外になります。 **修理いたします。**

#### **修理を依頼されるときは**

下記事項をお買い上げ販売店にご連絡ください。

- ① 故障の状況(できるだけくわしく)
- ② 品名と品番(8メガピクセル 屋外IRドーム型ネ ットワークカメラ【JS-CW4041S】)

**③ お買い上げ年月日(保証書に記入)**

- ③ お買い上げ年月日(保証書に記入) **② 品名と品番(9メガピクセル 屋外IR全方位**
- ④ 製造番号(保証書に記入)
- ⑤ お名前、おところ、電話番号 **ネットワークカメラ【JS-CW1028A】)**

#### ■ 定期点検・保守について

特に監視用などでご使用の場合は、定期点検の実施をおすすめします。詳しくは、お買い上げ販売店(または工事店) にご相談ください。

■ 万一故障が発生した場合は、お買い上げの販売店にお申し出ください。 本製品は当社保証規定に基づいて保証させていただいております。

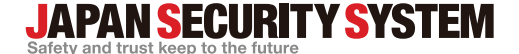

**株式会社 日本防犯システム**

〒105-5111 東京都港区浜松町2-4-1 世界貿易センタービルディング南館 11階

# www.js-sys.com/

本製品の仕様は製品の質を高めるために事 前の予告なく変更される場合があります。

ご購入元メモ欄